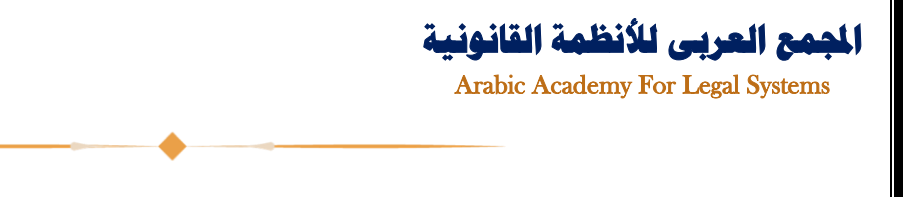

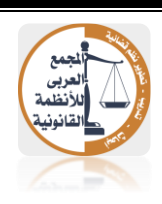

## **خطوات حتميل وتثبيت مدير التحديثات**

# **موسوعة اجلامع يف الفقه والقضاء والتشريعات**

- **-1 يتم الضغط على رابط التحميل.** 
	- **-2 تحديد مسار التحميل.**

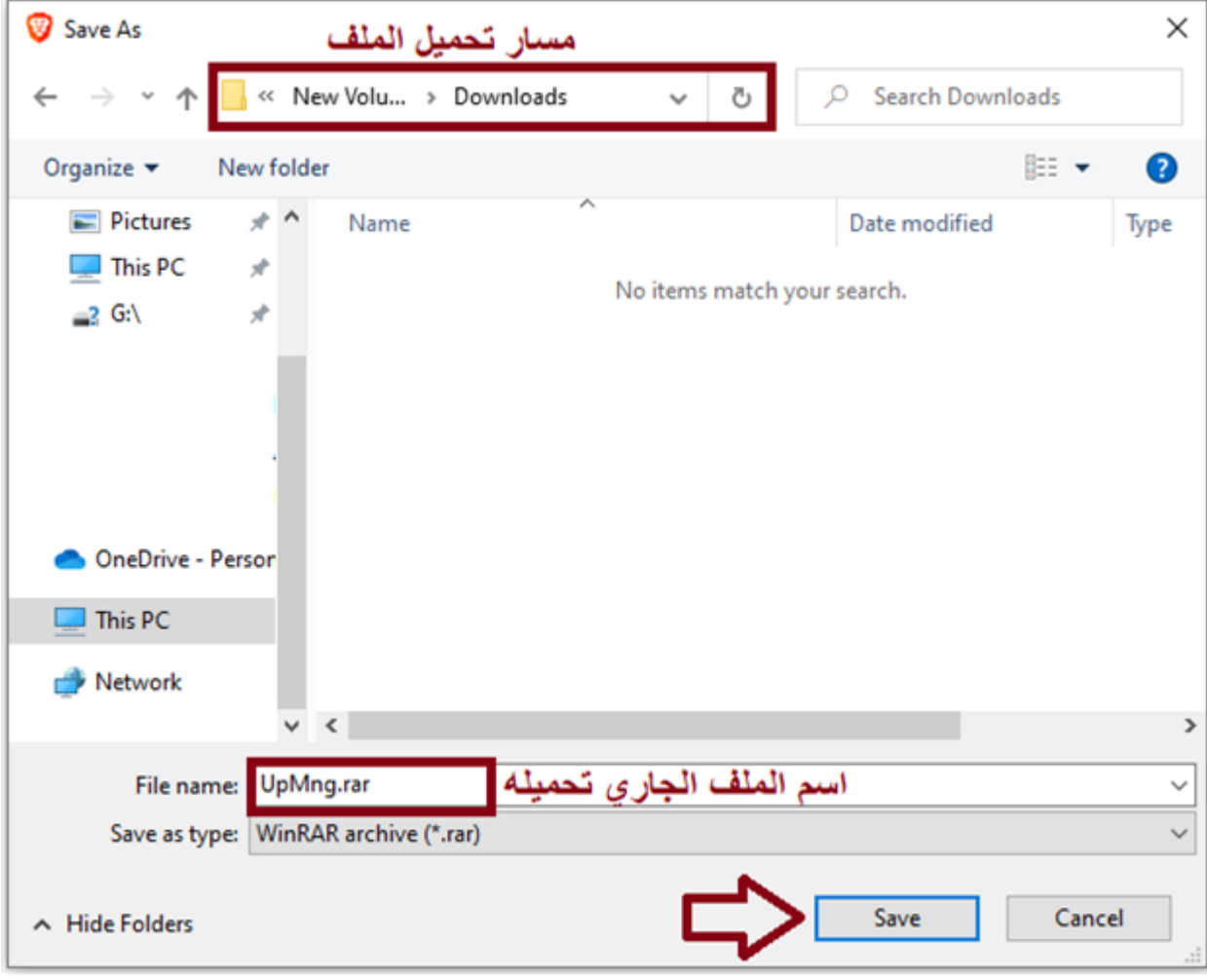

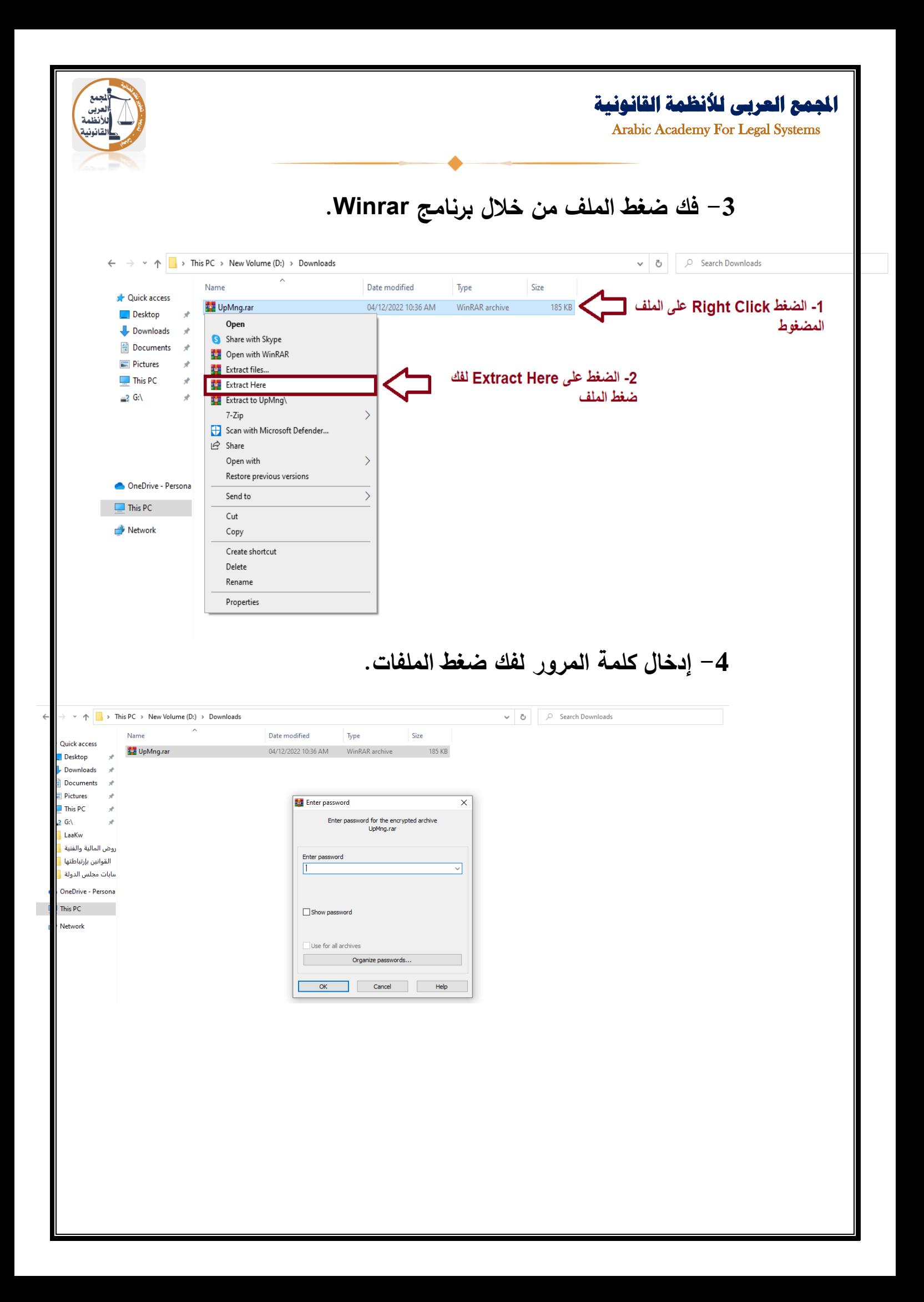

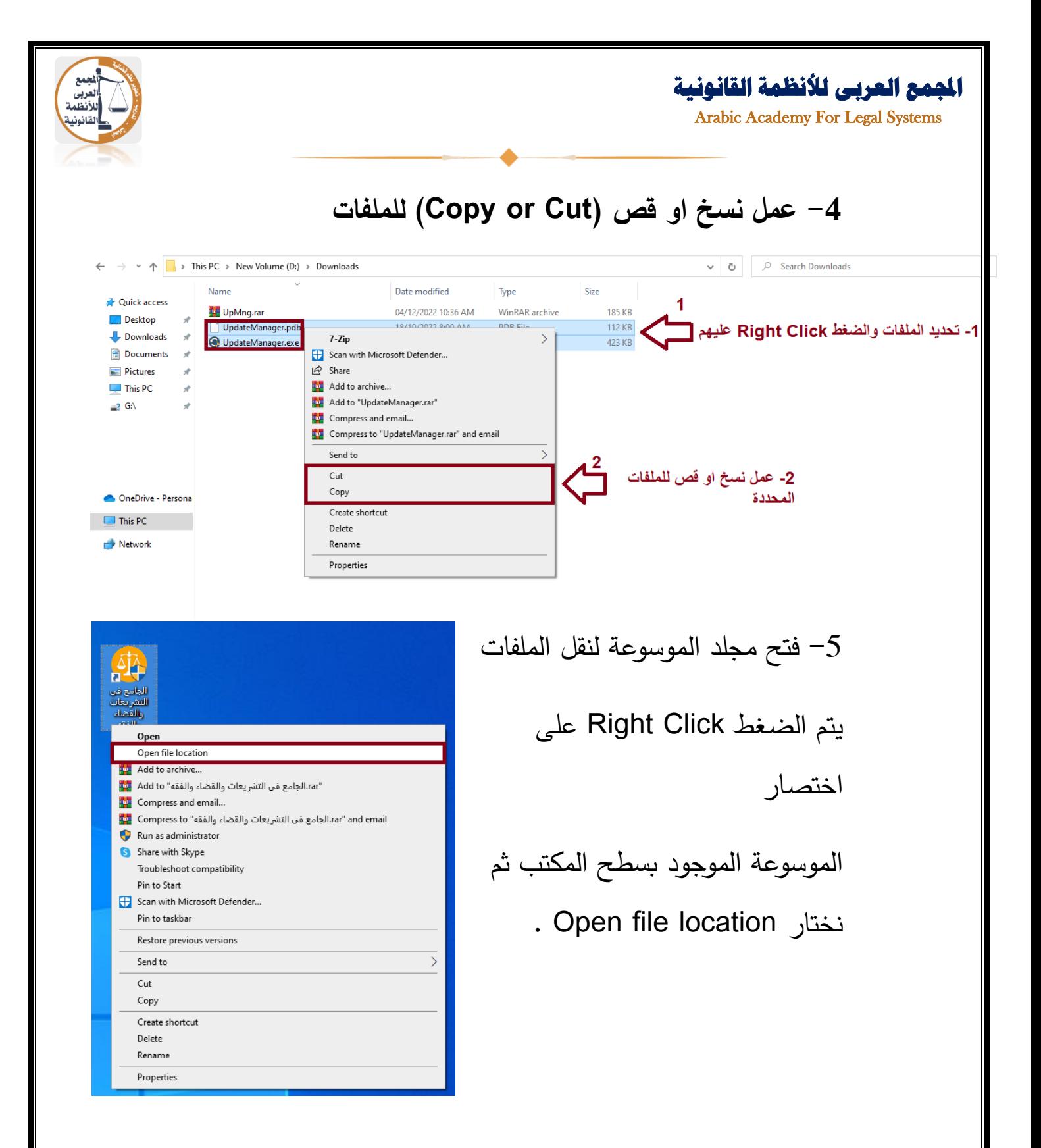

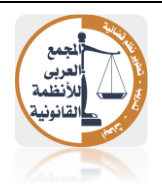

#### **اجملمع العربى لألنظمة القانونية**

Arabic Academy For Legal Systems

## نقوم بلصق (Paste) الملفات.  $\,$

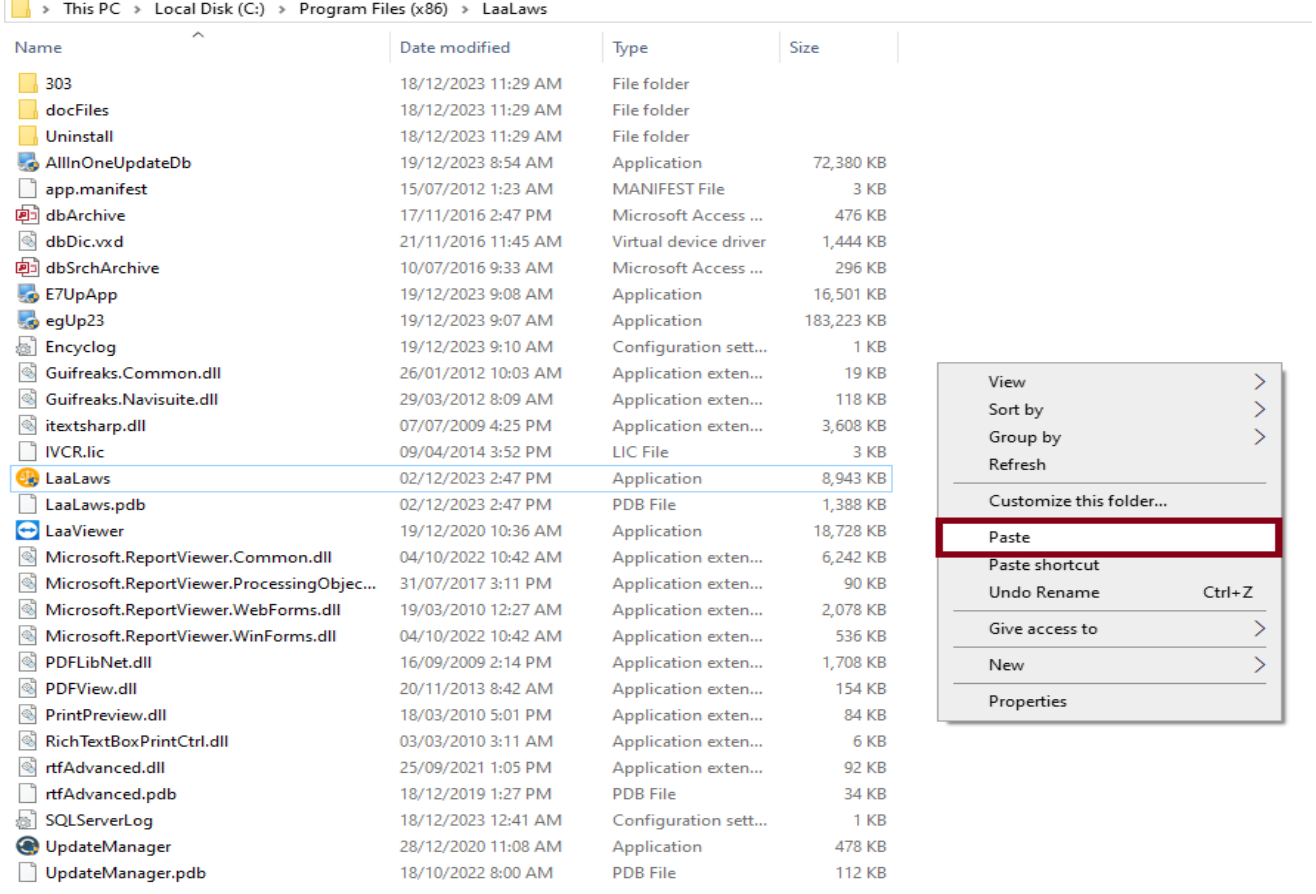

### Replace the files in the الملفات القديمة جالملفات القديمة

#### destination

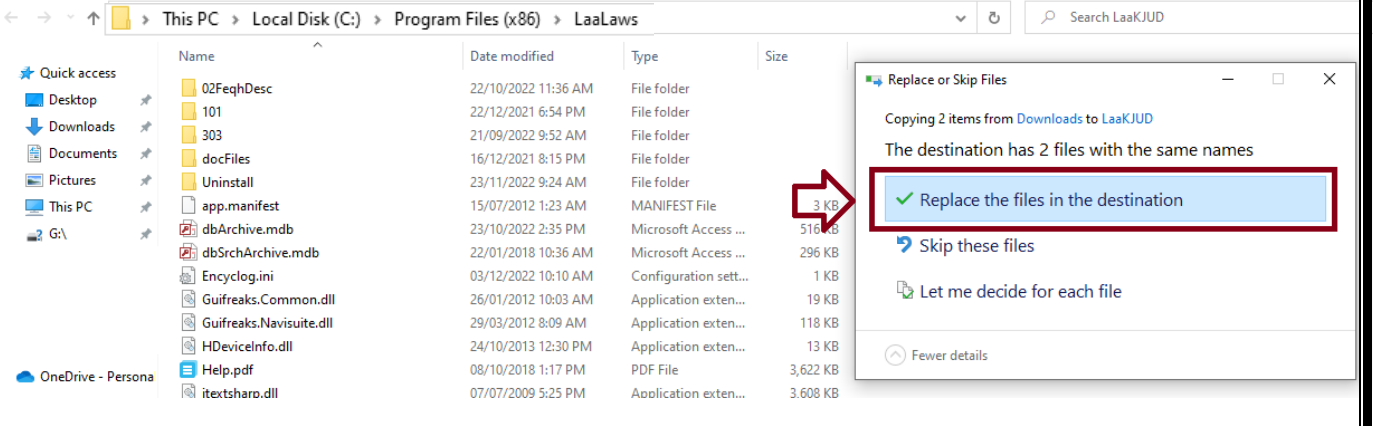